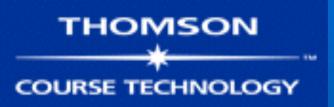

# Hands-On Ethical Hacking and Network Defense

Chapter 4
Footprinting and Social Engineering

# Objectives

- Use Web tools for footprinting
- Conduct competitive intelligence
- Describe DNS zone transfers
- Identify the types of social engineering

# Using Web Tools for Footprinting

- "Case the joint"
  - Look over the location
  - Find weakness in security systems
  - Types of locks, alarms
- In computer jargon, this is called footprinting
  - Discover information about
    - The organization
    - Its network

| Tool                                     | Function                                                                                                    |
|------------------------------------------|----------------------------------------------------------------------------------------------------|
| Google groups (http://groups.google.com) | Search for e-mail addresses in technical or nontechnical<br>newsgroup postings                                                                                                  |
| Whois (www.arin.net or www.whois.net)    | Gather IP and domain information                                                                                                    |
| SamSpade (www.samspade.org)              | Gather IP and domain information; versions available for<br>UNIX and Windows OSs                                                                                                |
| Web Data Extractor (www.rafasoft.com)    | Extract contact data, such as e-mail, phone, and fax information, from a selected target                                                                                        |
| FOCA (www.informatica64.com/FOCA)        | Extract metadata from documents on Web sites to reveal<br>the document creator's network logon and e-mail address,<br>information on IP addresses of internal devices, and more |

Table 4-1 Summary of Web tools

| Tool                                                                                                    | Function                                                                                                    |
|----------------------------------------------------------------------------------------------------|----------------------------------------------------------------------------------------------------|
| Necrosoft NScan (www.nscan.org)                                                                                                    | Windows scanning, DNS lookup, and advanced Dig tools<br>(see Dig command later in this table)                                                                       |
| Google search engine (www.google.com)                                                                                                    | Search for Web sites and company data                                                                                                    |
| Namedroppers (www.namedroppers.com)                                                                                                    | Run a domain name search; more than 30 million domain names updated daily                                                                                           |
| White Pages (www.whitepages.com)                                                                                                    | Conduct reverse phone number lookups and retrieve address information                                                                                               |
| Metis (www.severus.org/sacha/metis)                                                                                                    | Gather competitive intelligence from Web sites                                                                                                    |
| Dig (command available on all *nix systems; can be downloaded from http://members.shaw.ca/nicholas. fong.dig/ for Windows platforms)     | Perform DNS zone transfers; replaces the Nslookup command                                                                                                    |
| Netcat (command available on all *nix systems;<br>can be downloaded from www.securityfocus.com/<br>tools/139 for Windows platforms)      | Read and write data to ports over a network                                                                                                    |
| Wget (command available on all *nix systems; can<br>be downloaded from http://gnu.org/software/wget/<br>wget.html for Windows platforms) | Retrieve HTTP, HTTPS, and FTP files over the Internet                                                                                                    |
| Paros (www.parosproxy.org)                                                                                                    | Capture Web server information and possible vulnerabilities<br>in a Web site's pages that could allow exploits such as SQL<br>injection and buffer overflow attacks |
| Maltego (www.paterva.com/web4/index.php/<br>maltego; also on the book's DVD)                                                             | Gather competitive intelligence and represent in graphical form previously unknown relationships between personal identities, companies, and Internet networks      |

Table 4-1 Summary of Web tools (cont'd.)

# Conducting Competitive Intelligence

- Numerous resources to find information legally
- Competitive Intelligence
  - Gathering information using technology
- Identify methods others can use to find information about your organization
- Limit amount of information company makes public

# Analyzing a Company's Web Site

- Web pages are an easy source of information
- Many tools available
- BurpSuite
  - Powerful proxy for all platforms (uses Java)
  - https://portswigger.net/burp/

## **Burp Configuration**

- "Proxy" tab, "Intercept" sub-tab
  - Adjust to "Intercept is off"
- "Proxy" tab, "Options" sub-tab
  - Start running on port 8080

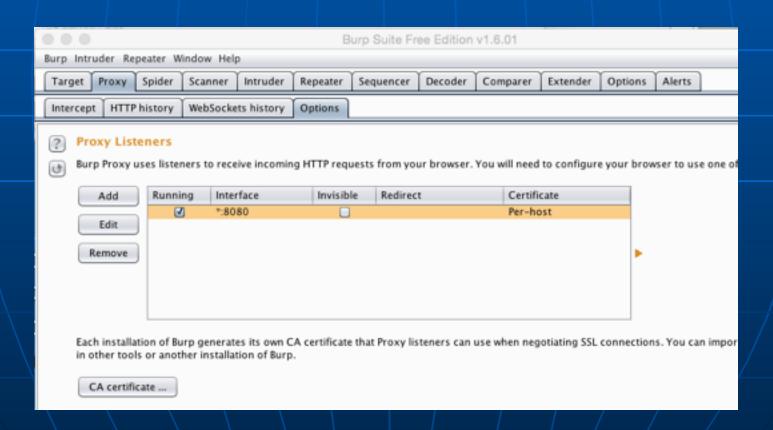

# Proxy Settings in Firefox

- At top right, click "3 bars" icon, then the Gear icon
- In "Advanced", on the "Network" tab, click "Settings"

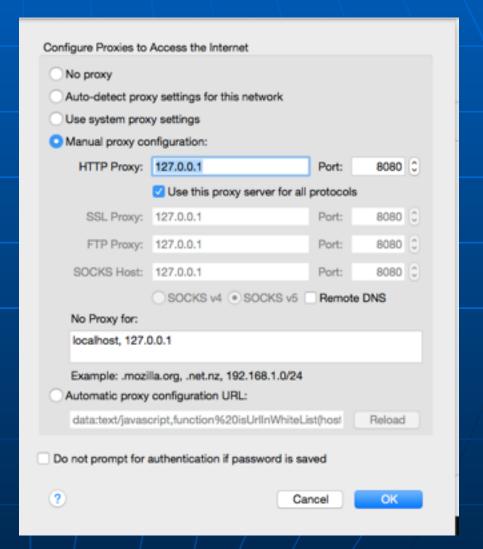

# Surf an Insecure Site like ietf.org

 "HTTP History" tab shows each request and response

| Interd                                               | cept HTTP history WebSocke    | ts history | Options      |
|------------------------------------------------------|-------------------------------|------------|--------------|
| Filter: Hiding CSS, image and general binary content |                               |            |              |
| # 🔺                                                  | Host                          | Method     | URL          |
| 1                                                    | http://ietf.org               | GET        | 1            |
| 2                                                    | http://ietf.org               | GET        | /css/ietf.js |
| 11                                                   | http://detectportal.firefox.c | GET        | /success.txt |
|                                                      |                               |            |              |

#### Surf a Secure Site like samsclass.info

 Browser detects Burp's MITM attack and warns you

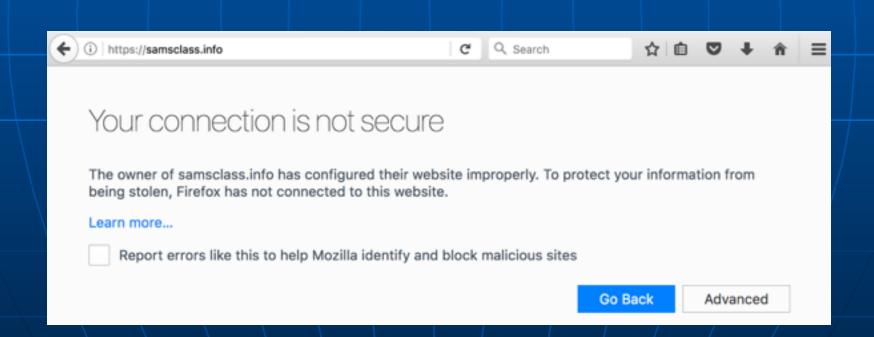

# Demo: Stitcher

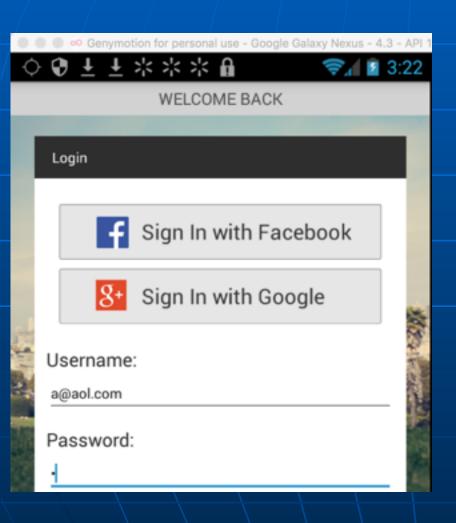

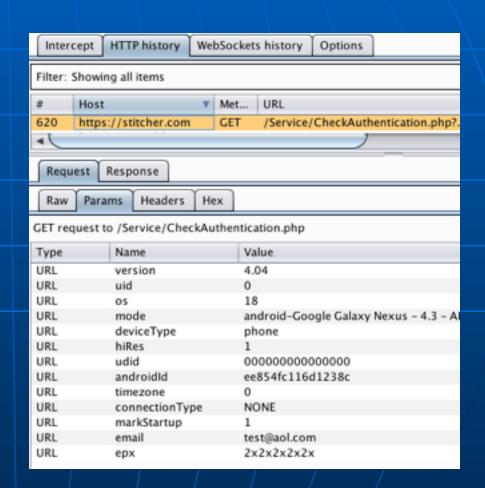

# Installing the Burp Certificate

- On computer, in Firefox, using the proxy, visit http://burp
  - Click the "CA Certificate" link
  - Change file extension to .cer
  - Drag file onto Genymotion phone
- On phone, settings, Security, "Install from SD card"

#### Demo: Posting a Long Tweet

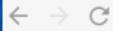

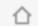

#### How to Post Long Tweets

I got this from @ErrataRob, who got it from @dildog.

Use Chrome.

# Other Proxy Functions

- Intercept & Modify Requests
  - Can exploit poorly-made shopping sites
- Spider
  - Finds all the pages in a site
  - Saves a local copy of them
- Scan for vulnerabilities
  - Get authorization first

#### Other Proxies

- Zed Attack Proxy from OWASP
  - Can scan for vulnerabilities
- Tamper Data
  - Firefox plug-in for easy interception and alteration of requests
- Chrome Developer Tools
  - Click 3-bars, "More Tools", "Developer Tools"
  - Allows you to examine requests and responses

#### Timeline

 Shows requests & responses even for secure sites

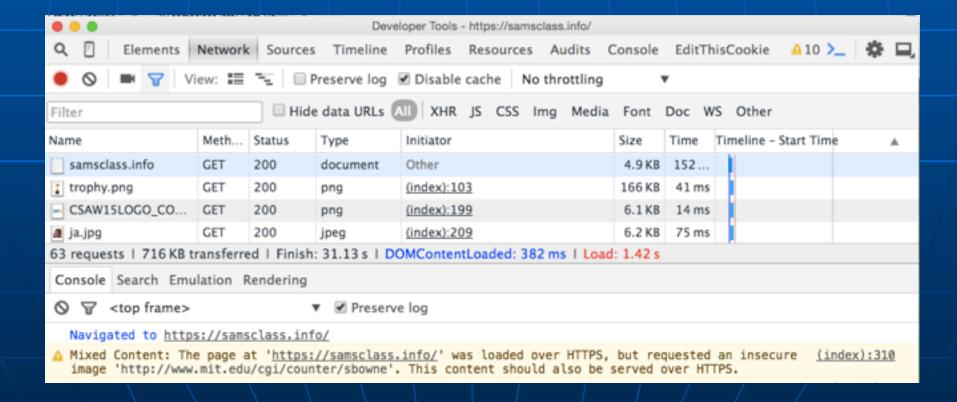

# Using Other Footprinting Tools

- Whois
  - Commonly used tool
  - Gathers IP address and domain information
  - Attackers can also use it
- Host command
  - Can look up one IP address, or the whole DNS Zone file
    - All the servers in the domain

#### **ARIN** Whois from Linux

- host mit.edu
- nc whois.arin.net
- 18.7.22.69

 This shows registration information for the domain

yourname@S214-01u:~\$ nc whois.arin.net 43 18.7.22.69

OrgName: Massachusetts Institute of Techni

OrgID: MTT-2

Address: Room W92-190

Address: 77 Massachusetts Avenue

City: Cambridge

StateProv: MA

PostalCode: 02139-4307

Country:

NetRange: 18.0.0.0 - 18.255.255.255

CIDR: 18.0.0.0/8

NetName: MIT

NetHandle: NET-18-0-0-0-1

Parent:

NetType: Direct Assignment NameServer: STRAWB.MIT.EDU NameServer: W20NS.MIT.EDU NameServer: BITSY.MIT.EDU

Comment: RegDate:

Updated: 1998-09-26

RTechHandle: JIS-ARIN

RTechName: Schiller, Jeffrey RTechPhone: +1-617-253-8400

RTechEmail: jis@mit.edu

OrgTechHandle: JIS-ARIN

OrgTechName: Schiller, Jeffrey OrgTechPhone: +1-617-253-8400 OrgTechEmail: jis@mit.edu

# ARIN WHOIS database, last updated 2007-02-

# Enter ? for additional hints on searching

# Sam Spade

- GUI tool
- Available for UNIX and Windows
- Easy to use

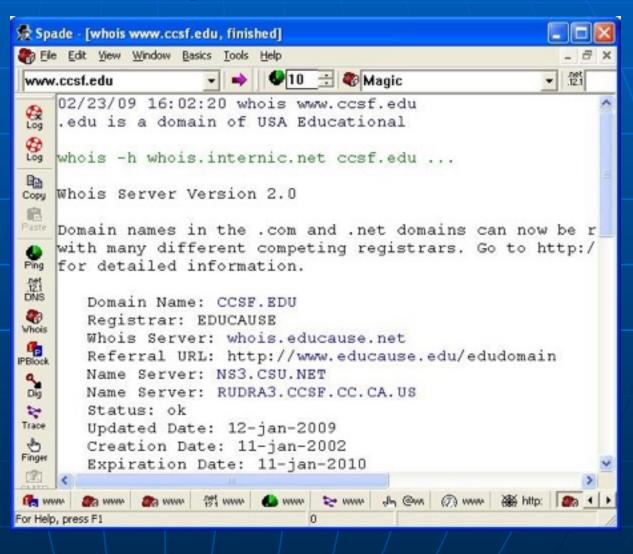

# Maltego

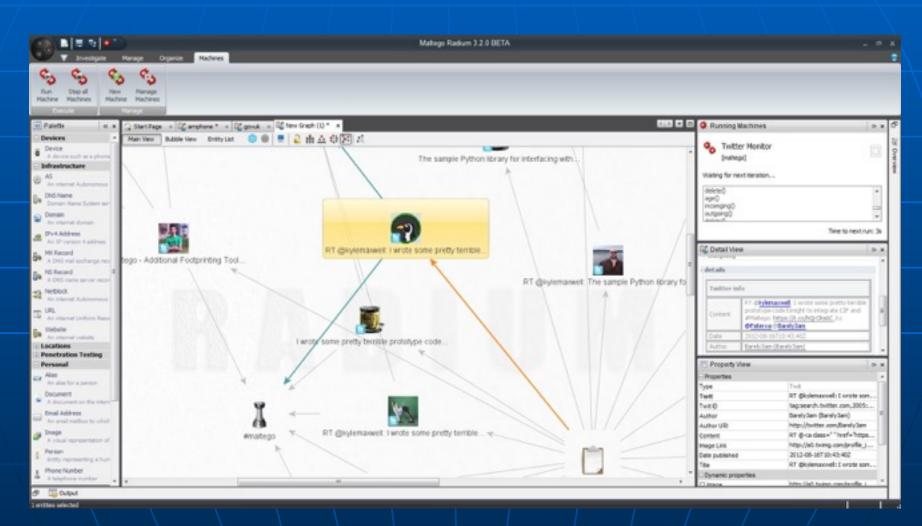

#### What does Maltego do?

- Maltego is a program that can be used to determine the relationships and real world links between:
  - People
  - Groups of people (social networks)
  - Companies
  - Organizations
  - Web sites
  - Internet infrastructure such as:
    - Domains
    - DNS names
    - Netblocks
    - IP addresses
  - Phrases
  - Affiliations
  - · Documents and files
- These entities are linked using open source intelligence.
- Maltego is easy and quick to install it uses Java, so it runs on Windows, Mac and Linux.
- Maltego provides you with a graphical interface that makes seeing these relationships instant and accurate - making it possible to see hidden connections.
- Using the graphical user interface (GUI) you can see relationships easily even if they are three or four degrees of separation away.
- Maltego is unique because it uses a powerful, flexible framework that makes customizing possible.
   As such, Maltego can be adapted to your own, unique requirements.

# Using E-mail Addresses

- E-mail addresses help you retrieve even more information than the previous commands
- Find e-mail address format
  - Guess other employees' e-mail accounts
- Tool to find corporate employee information
  - Groups.google.com

# **Using HTTP Basics**

- HTTP operates on port 80
- Use HTTP language to pull information from a Web server
- Basic understanding of HTTP is beneficial for security testers
- Return codes
  - Reveal information about server OS

Table 4-2 HTTP client errors

| Error                                                     | Description                                                |
|-----------------------------------------------------------|------------------------------------------------------------|
| 400 Bad Request                                           | Request not understood by server                           |
| 401 Unauthorized                                          | Request requires authentication                            |
| 402 Payment Required                                      | Reserved for future use                                    |
| 403 Forbidden                                             | Server understands request but refuses to comply           |
| 404 Not Found                                             | Unable to match request                                    |
| 405 Method Not Allowed (methods are covered               | Request not allowed for the resource                       |
| later in this section)                                    |                                                            |
| 406 Not Acceptable                                        | Resource does not accept your request                      |
| 407 Proxy Authentication Required                         | Client must authenticate with proxy                        |
| 408 Request Timeout                                       | Request not made by client in allotted time                |
| 409 Conflict                                              | Request could not be completed due to an inconsistency     |
| 410 Gone                                                  | Resource is no longer available                            |
| 411 Length Required                                       | Content length not defined                                 |
| 412 Precondition Failed                                   | Request header fields evaluated as false                   |
| 413 Request Entity Too Large                              | Request larger than server is able to process              |
| 414 Request-URI (Uniform Resource Identifier)<br>Too Long | Request-URI is longer than the server is willing to accept |

|  | Table | 4-3 | HTTP | server | errors |  |
|--|-------|-----|------|--------|--------|--|
|--|-------|-----|------|--------|--------|--|

| Error                          | Description                                           |
|--------------------------------|-------------------------------------------------------|
| 500 Internal Server Error      | Request could not be fulfilled by server              |
| 501 Not Implemented            | Server does not support request                       |
| 502 Bad Gateway                | Server received invalid response from upstream server |
| 503 Service Unavailable        | Server is unavailable due to maintenance or overload  |
| 504 Gateway Timeout            | Server did not receive a timely response              |
| 505 HTTP Version Not Supported | HTTP version not supported by server                  |

# Using HTTP Basics (continued)

- HTTP methods
  - GET / HTTP/1.1. is the most basic method
  - Can determine information about server
     OS from the server's generated output

Table 4-4 HTTP methods

| Method  | Description                                                                                                    |
|---------|----------------------------------------------------------------------------------------------------|
| GET     | Retrieves data by URI (Uniform Resource Identifier)                                                               |
| HEAD    | Same as the GET method, but retrieves only the header information of an HTML docu-<br>ment, not the document body |
| OPTIONS | Requests information on available options                                                                         |
| TRACE   | Starts a remote application-layer loopback of the request message                                                 |
| CONNECT | Used with a proxy that can dynamically switch to a tunnel connection, such as Secure Socket Layer (SSL)           |
| DELETE  | Requests that the origin server delete the identified resource                                                    |
| PUT     | Requests that the entity be stored under the Request-URI                                                          |
| POST    | Allows data to be posted (that is, sent to a Web server)                                                          |

# Using the OPTIONS Method

```
Sams-MacBook-Pro-3:platform-tools sambowne$ nc ad.samsclass.info 80 OPTIONS / HTTP/1.0
```

HTTP/1.1 200 OK

Date: Wed, 27 Sep 2017 23:28:38 GMT

Server: Apache/2.4.18 (Ubuntu)
Allow: POST,OPTIONS,GET,HEAD

Content-Length: 0 Connection: close

Content-Type: text/html

## Using the GET Method

```
Sams-MacBook-Pro-3:platform-tools sambowne$ nc ad.samsclass.info 80
GET / HTTP/1.0
HTTP/1.1 200 OK
Date: Wed, 27 Sep 2017 23:29:35 GMT
Server: Apache/2.4.18 (Ubuntu)
Last-Modified: Mon, 03 Apr 2017 15:38:14 GMT
ETag: "c8c-54c44f2891c7d"
Accept-Ranges: bytes
Content-Length: 3212
Vary: Accept-Encoding
Connection: close
Content-Type: text/html
<html>
<head>
<title>Vulnerable Pages</title>
</head>
<body bgcolor= "#009900" text="#33ffff" link="#ffffff"</pre>
   alink="#33ffcc" vlink="#ffff00" background="teal_leaf.gif">
```

# danoot

# Other Methods of Gathering Information

- Cookies
- Web bugs

# Detecting Cookies and Web Bugs

- Cookie
  - Text file generated by a Web server
  - Stored on a user's browser
  - Information sent back to Web server when user returns
  - Used to customize Web pages
  - Some cookies store personal information
    - Security issue

# Viewing Cookies

- In Firefox
- Tools, Options
- Privacy tab
- Show Cookies

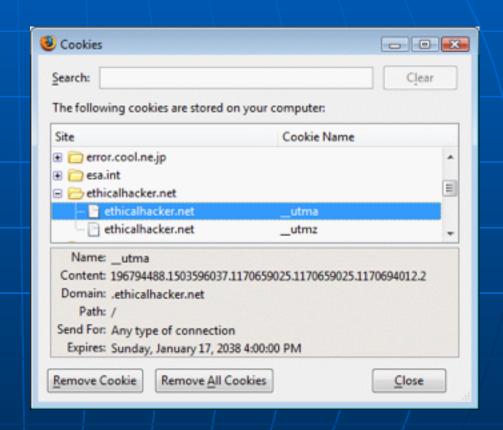

# Detecting Cookies and Web Bugs (continued)

- Web bug
  - 1-pixel x 1-pixel image file (usually transparent)
  - Referenced in an <IMG> tag
  - Usually works with a cookie
  - Purpose similar to that of spyware and adware
  - Comes from third-party companies specializing in data collection

# Ghostery

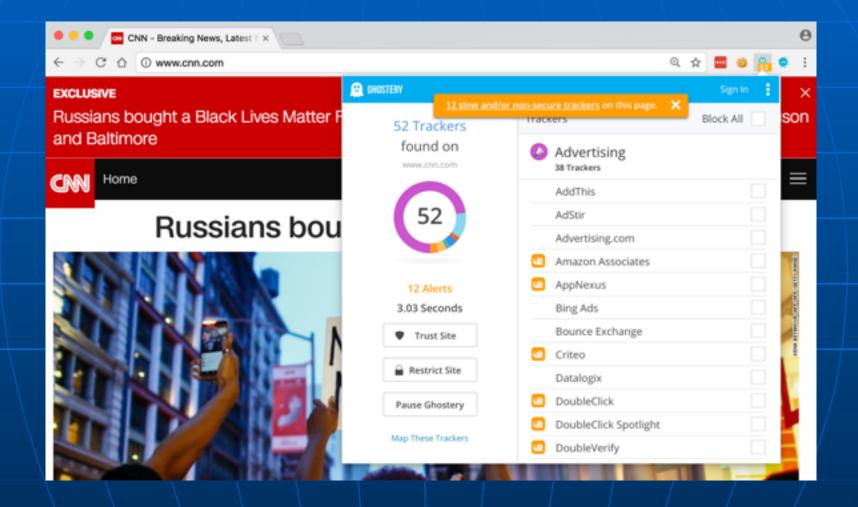

Firefox & Chrome extension to reveal Web bugs

## Using Domain Name Service (DNS) Zone Transfers

- DNS
  - Resolves host names to IP addresses
  - People prefer using URLs to IP addresses
- Zone Transfer tools
  - Dig
  - Host

### **Primary DNS Server**

- Determining company's primary DNS server
  - Look for the Start of Authority (SOA) record
  - Shows zones or IP addresses

### Using dig to find the SOA

- dig soa mit.edu
- Shows three servers, with IP addresses
- This is a start at mapping the MIT network

```
yourname@S214-01u:~$ dig soa mit.edu
; <<>> DiG 9.3.2 <<>> soa mit.edu
;; global options: printcmd
:: Got answer:
;; ->>HEADER<<- opcode: QUERY, status: NOERROR, 1d: 60742
;; flags: qr rd ra; QUERY: 1, ANSWER: 1, AUTHORITY: 3, ADDITIONAL: 3
:: OUESTION SECTION:
:mit.edu.
                                 IN
                                         SOA
;; ANSWER SECTION:
mit.edu.
                                         SOA
                                                 BITSY.mit.edu. NETWOR
it.edu. 4349 3600 900 3600000 21600
;; AUTHORITY SECTION:
mit.edu.
                        4539
                                 IN
                                         NS
                                                 STRAWB.mit.edu.
mit.edu.
                        4539
                                 IN
                                         NS
                                                 BITSY.mit.edu.
mit.edu.
                        4539
                                 IN
                                         NS
                                                 W20NS.mit.edu.
;; ADDITIONAL SECTION:
BITSY.mit.edu.
                        14362
                                 IN
                                                 18.72.0.3
W20NS.mit.edu.
                        16061
                                 IN
                                                 18.70.0.160
                                                 18.71.0.151
STRAWB.mit.edu.
                        12793
                                 TN
```

### Using (DNS) Zone Transfers

- Zone Transfer
  - Enables you to see all hosts on a network
  - Gives you organization's network diagram
    - MIT has protected their network zone transfers no longer work
    - dig @BITSY.mit.edu mit.edu axfr
    - Command fails now

### Blocking Zone Transfers

See link Ch 4e

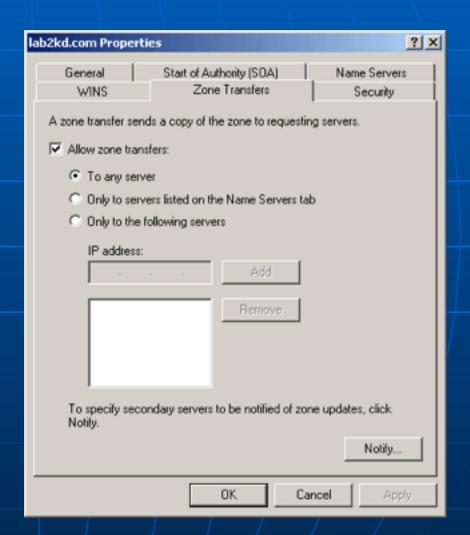

### Introduction to Social Engineering

- Older than computers
- Targets the human component of a network
- Goals
  - Obtain confidential information (passwords)
  - Obtain personal information

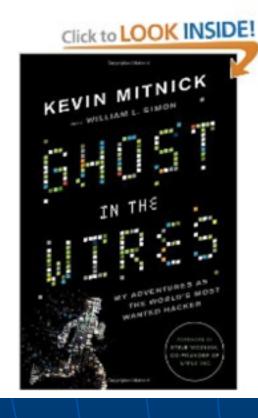

### Ghost in the Wires: My Adventures as the World's Most Wanted Hacker [Hardcover]

Kevin Mitnick (Author), Steve Wozniak (Foreword), William L. Simon 

(Contributor)

★★★★ 

(99 customer reviews) | Like (77)

List Price: \$25.99

Price: \$15.17 & eligible for FREE Super Saver

Shipping on orders over \$25. Details

You Save: \$10.82 (42%)

#### In Stock.

Ships from and sold by Amazon.com. Gift-wrap available.

Want it delivered Thursday, September 8? Order it in the next 0 hours and 18 minutes, and choose One-Day Shipping at checkout. Details

22 new from \$14.79 9 used from \$16.86

Link Ch 4l

#### Mitnick fakes way into LA Telco Central Office

elinormills 10 videos ≥ Subscribe

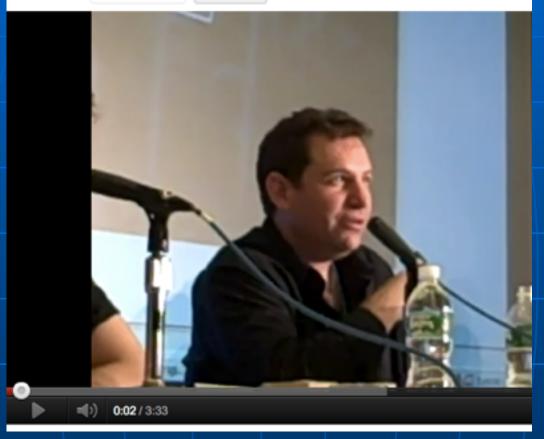

Link Ch 4m

### HB Gary Federal Hacked

#### Anonymous speaks: the inside story of the HBGary hack

By Peter Bright | Published 12 months ago

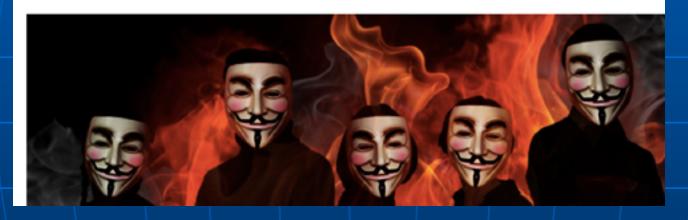

Link Ch 4n

From: Greg To: Jussi

Subject: need to ssh into rootkit

im in europe and need to ssh into the server. can you drop open up firewall and allow ssh through port 59022 or something vague? and is our root password still 88j4bb3rw0cky88 or did we change to 88Scr3am3r88?

005CL 3dm3L00

thanks

From: Jussi To: Greg

Subject: Re: need to ssh into rootkit

hi, do you have public ip? or should i just drop fw? and it is w0cky - tho no remote root access allowed

From: Greg To: Jussi

Subject: Re: need to ssh into rootkit

no i dont have the public ip with me at the moment because im ready for a small meeting and im in a rush.

if anything just reset my password to changeme123 and give me public ip and ill ssh in and reset my pw.

#### **Tactics**

- Persuasion
- Intimidation
- Coercion
- Extortion/blackmailing

# Introduction to Social Engineering (continued)

- The biggest security threat to networks
- Most difficult to protect against
- Main idea:
  - "Why to crack a password when you can simply ask for it?"
  - Users divulge their passwords to IT personnel

## Social Engineer Studies Human Behavior

- Recognize personality traits
- Understand how to read body language

# Introduction to Social Engineering (continued)

- Techniques
  - Urgency
  - Quid pro quo
  - Status quo
  - Kindness
  - Position

### Preventing Social Engineering

- Train user not to reveal any information to outsiders
- Verify caller identity
  - Ask questions
  - Call back to confirm
- Security drills

| OSSTMM Social Engineering Template |  |
|------------------------------------|--|
| Company                            |  |
| Company Name                       |  |
| Company Address                    |  |
| Company Telephone                  |  |
| Company Fax                        |  |
| Company Web Page                   |  |
| Products and Services              |  |
| Primary Contacts                   |  |
| Departments and Responsibilities   |  |
| Company Facilities Location        |  |
| Company History                    |  |
| Partners                           |  |
| Resellers                          |  |
| Company Regulations                |  |
| Company Info Security Policy       |  |
| Company Traditions                 |  |
| Company Job Postings               |  |
| Temporary Employment Availability  |  |
| Typical IT Threats                 |  |

| People                                    |  |
|-------------------------------------------|--|
| Employee Information                      |  |
| Employee Names and Positions              |  |
| Employee Place in Hierarchy               |  |
| Employee Personal Pages                   |  |
| Employee Best Contact Methods             |  |
| Employee Hobbies                          |  |
| Employee Internet Traces (SENET, Forums)  |  |
| Employee Opinions Expressed               |  |
| Employee Friends and Relatives            |  |
| Employee History (Including Work History) |  |
| Employee Character Traits                 |  |
| Employee Values and Priorities            |  |
| Employee Social Habits                    |  |
| Employee Speech and Speaking Patterns     |  |
| Employee Gestures and Manners             |  |
|                                           |  |

Figure 4-17 Social Engineering Template

| OSSTMM Social Engineering Telephone Attack Template |  |
|-----------------------------------------------------|--|
| Attack Scenario                                     |  |
| Telephone #                                         |  |
| Person                                              |  |
| Description                                         |  |
| Results                                             |  |
|                                                     |  |
|                                                     |  |
|                                                     |  |
|                                                     |  |
|                                                     |  |
|                                                     |  |

Figure 4-18 Social Engineering Telephone Attack Template

### DEF CON Social Engineering Contest

#### Only 5 (all women) of 135 pass Defcon social engineering test

Contest results will be published next week, organizers say

By Robert McMillan, IDG News Service September 03, 2010 03:40 AM ET

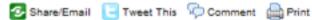

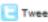

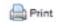

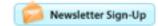

Of the 135 Fortune 500 employees targeted by social engineering hackers in a recent contest only five of them refused to give up any corporate information whatsoever. And guess what? All five were women.

Link Ch 4k

### The Art of Shoulder Surfing

- Shoulder surfer
  - Reads what users enter on keyboards
    - Logon names
    - Passwords
    - PINs

### Tools for Shoulder Surfing

- Binoculars or telescopes or cameras in cell phones
- Knowledge of key positions and typing techniques
- Knowledge of popular letter substitutions
  - s equals \$, a equals @

# The Art of Shoulder Surfing (continued)

- Prevention
  - Avoid typing when someone is nearby
  - Avoid typing when someone nearby is talking on cell phone
  - Computer monitors should face away from door or cubicle entryway
  - Immediately change password if you suspect someone is observing you

### Dumpster Diving

- Attacker finds information in victim's trash
  - Discarded computer manuals
    - Notes or passwords written in them
  - Telephone directories
  - Calendars with schedules
  - Financial reports
  - Interoffice memos
  - Company policy
  - Utility bills
  - Resumes of employees

### The Art of Dumpster Diving (continued)

- Prevention
  - Educate your users about dumpster diving
  - Proper trash disposal
  - Use "disk shredder" software to erase disks before discarding them
    - Software writes random bits
    - Done at least seven times
  - Discard computer manuals offsite
  - Shred documents before disposal

### Piggybacking

- Trailing closely behind an employee cleared to enter restricted areas
- How it works:
  - Watch authorized personnel enter an area
  - Quickly join them at security entrance
  - Exploit the desire of other to be polite and helpful
  - Attacker wears a fake badge or security card

### Piggybacking Prevention

- Use turnstiles
- Train personnel to notify the presence of strangers
- Do not hold secured doors for anyone
  - Even for people you know
- All employees must use secure cards

### Phishing

- Deceptive emails or text messages
- Can take money, passwords, or install malware on your computer

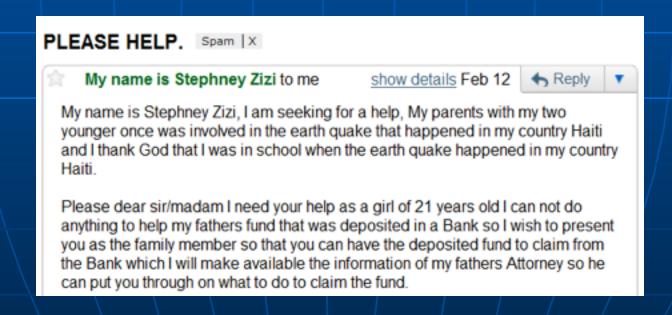

# danoot